## **Admin Site**

## **How do I migrate teams over from a previous season?**

You can use the migration tool to bring teams over from a previous season to the current season that you are in.

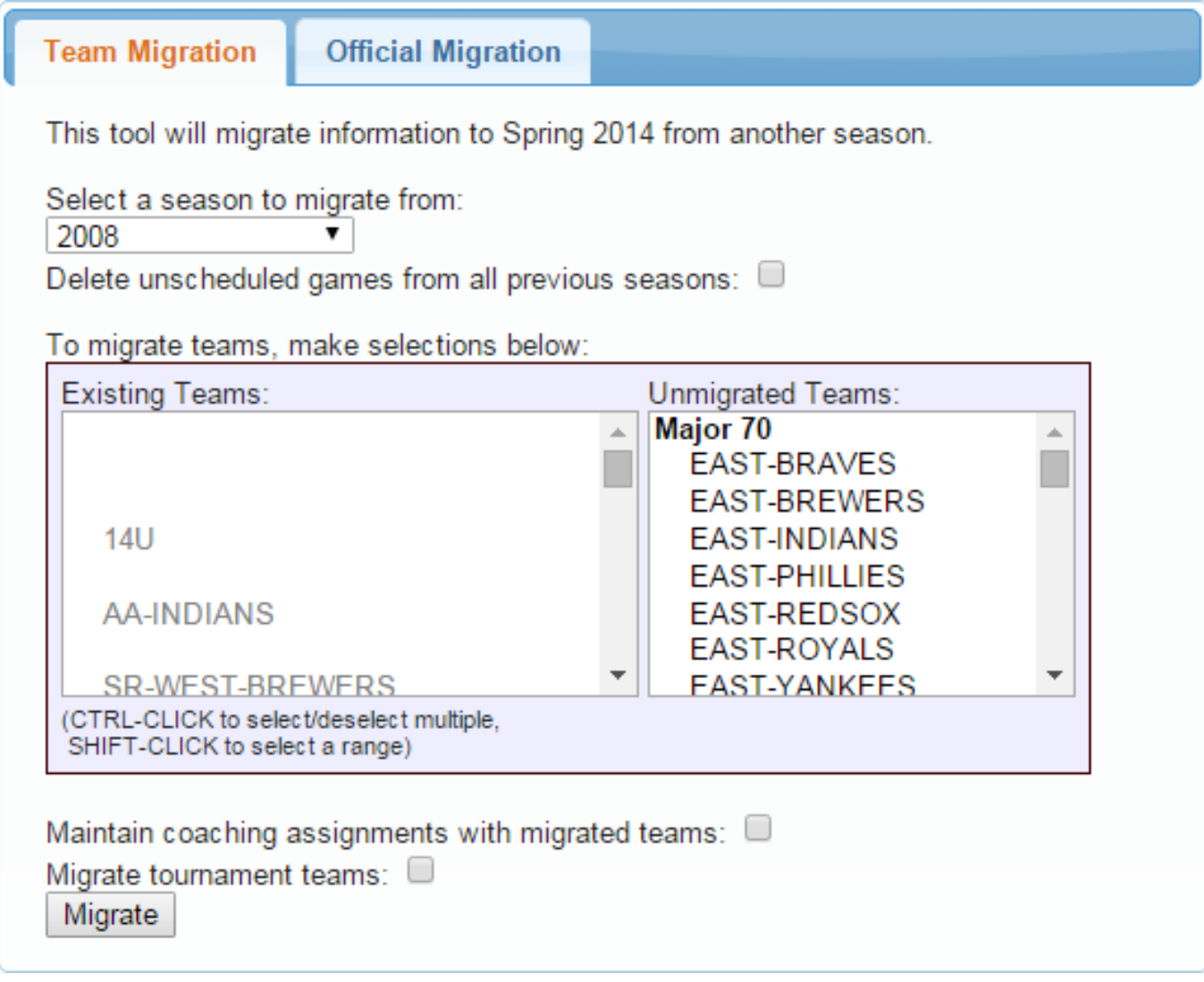

The teams that you already have will be listed under existing teams, while teams that have not been migrated over will be listed under unmigrated teams. Select the teams that you want to migrate over in the unmigrated teams select box. Select whether you want maintain coaching assignments for those teams, and/or to migrate tournament teams as well. Click migrate to perform the migration. Unique solution ID: #1093 Author: MYL Last update: 2015-12-02 20:59